BizBox dokumentace

# Produkty – základní informace

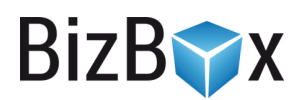

Verze: 11. 10. 2023

Kontaktní e-mail: [podpora@bizbox.cz](mailto:podpora@bizbox.cz)

Web: [www.bizbox.cz](http://www.bizbox.cz/)

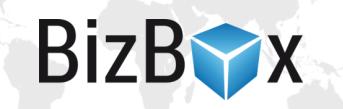

Produkty, které na e-shopu prodáváte, se v BizBoxu vytváří v modulu Produkty. Aby bylo možné produkt prodávat, je potřeba, aby byl na e-shopu dostupný ke koupi (nastavení skladu) a měl cenu.

Nový produkt založíte v aplikaci Produkty v modulu Produkty kliknutím na tlačítko nový. V BizBoxu existují tyto typy produktů:

- Standardní produkt normální produkt, který se prodává po jedné jednotce. Také to může být varianta základního produktu.
- Základní produkt neprodejná datová svorka, která sdružuje jednotlivé koupitelné varianty základního produktu. Varianty jsou standardní produkty. Více informací o tomto typu produktu najdete v samostatné nápovědě.
- Sada seskupení produktů, které si zákazník kupuje dohromady jako jeden produkt. Součástí sady může být i základní produkt – zákazník pak před vložením do košíku vybírá konkrétní variantu, která se vloží do košíku spolu s ostatními produkty ze sady. Více informací o tomto typu produktu najdete v samostatné nápovědě.
- Událost slouží k prodeji vstupenek; typicky se jedná o elektronický produkt. Produkty typu Událost mají vlastní stejnojmennou aplikaci v modulu Prodej, kde najdete informace o dané události – počet prodaných vstupenek a informace o zákazníkovi.
- Dárkový poukaz prodej slevových poukazů; je potřeba vytvořit vlastní nastavení slevového poukazu, který se bude prodávat (například poukaz na slevu 500 Kč) a vizuální šablonu poukazu. BizBox poté automaticky vygeneruje kód poukazu a pomocí nastavené šablony i jeho vizuál jako PDF soubor. Více informací o tomto typu produktu najdete v samostatné nápovědě.
- Příslušenství samostatně neprodejný produkt, který se přikupuje k jinému (samostatně prodejnému produktu). Můžete se jednat například o potisk produktu, pozlacení a podobně.
- Dárek neprodejný produkt, který nelze dohledat v katalogu, ale je možné jej nastavit jako dárek k objednávce (v modulu Ceny). Je potřeba, aby měl dárek všechny náležitosti, jako standardní produkt.

# Nastavení

Většina nastavení produktů je pro jednotlivé typy totožná.

# **Aktivita**

Aktivita produktu se nastavuje na tabu Obecné v sekci Doba platnosti. Aktivní produkt je na webu dostupný, neaktivní produkt se na webu chová, jako by vůbec neexistoval. Aktivitu produktu je možné časově omezit.

Aktivní produkt neznamená nutně, že produkt lze koupit. Pouze se může při splnění podmínek nastavení e-shopu (cena, skladová dostupnost) zobrazit na webu.

Nastavení Archivováno je určené pro neaktivní produkty; detail neaktivního archivovaného produktu je možné na webu zobrazit v případě, že návštěvník webu tuto URL adresu zná (používá se pro SEO). Pokud je produkt neaktivní a nearchivovaný, nebude na webu zobrazen nikdy (při přístupu na jeho URL adresu se zobrazí systémová speciální chybová stránka 404 – stránka nenalezena). Více informací o aktivitě produktu najdete v samostatné nápovědě Prodejnost, dostupnost a skladová zásoba.

## **Tagy**

Na tabu Obecné je možné zadat tagy produktů. Tyto se typicky zobrazují u produktů na webu (v závislosti na vaší šabloně). Také je možné pomocí nich vybírat produkty na hlavní straně, v košíku a podobně (opět v závislosti na možnostech vaší šablony).

# Popis a SEO

Na těchto tabech můžete zadat popis produktu. Do polí vkládáte přímo HTML popis; pro otevření WYSIWYG editoru klikněte na ikonu pod vlaječkou, která indikuje, ve kterém jazyce text vkládáte (zcela vlevo).

Pokud na tabu SEO nevyplníte pro produkt konkrétní hodnoty, pro potřeby SEO se automaticky použije krátký název a krátký popis produktu.

## Sklad

Na tabu sklad můžete zadat fyzické parametry produktu – rozměry, hmotnost, ale i EAN, zemi původu a podobně. Hmotnost produktu se často používá pro vyfiltrování dostupné dopravy na webu (typicky případy, kdy produkty od určité hmotnosti není možné poslat konkrétním dopravcem). Pro správné fungování tohoto omezení je potřeba na dané doručovací metodě nastavit omezení na minimální/maximální hmotnost.

# Rozšiřující atributy

Rozšiřující atributy umožňují přidání dalších informací k produktu. V podstatě platí, že pokud pro nějakou informaci o produktu není připravena systémová kolonka, jednoduše si ji vytvoříte pomocí rozšiřujícího atributu.

## **Produktové skupiny**

To, které rozšiřující atributy budou dostupné k vyplnění na tabu Rozšiřující atributy v detailu produktu, rozhoduje nastavená Produktová skupina na tabu Obecné. Produktové skupiny vytváříte ve stejnojmenné aplikaci v modulu Produkty. Produktové skupiny sdružují produkty, které mají stejné vlastnosti – produktové skupiny mohou být tedy například "barva", "velikost", "vzor" a podobně. Nebo třeba "oblečení", "nábytek" a "čaje".

V detailu produktové skupiny nastavíte konkrétní rozšiřující atributy, jejichž hodnoty pak vyplníte v detailu produktu. Tedy pro produktovou skupinu "oblečení" to může být "barva", "velikost", "materiál" a podobně. Existuje několik typů rozšiřujících atributů, které můžete použít: blob (dlouhý text), boolean (hodnota ANO/NE), číslo, datum, datum a čas, dlouhý text, produkt, produktová varianta, násobná produktová varianta, text a textový obsah.

#### **Produktové varianty**

Produktová varianta znamená, že na detailu produktu nebudete vpisovat hodnotu, ale budete ji vybírat z předem připravené nabídky hodnot. Tyto hodnoty definujete v aplikaci Produktové varianty. Typicky se jedná například o barvy, kdy v aplikaci Produktové varianty založíte novou produktovou variantu "barva" a poté do ní vyplníte jednotlivé varianty (tedy "černá", "modrá, "zelená" a podobně).

**BizBYX** 

## Ceny

Na tabu Ceny jsou zobrazené existující ceníky. Kliknutím do pole ve sloupci Cena můžete produktu přímo vložit cenu. Rovněž můžete nastavit základní cenu, produktovou daňovou kategorii i příznak ceny včetně daně.

**BizB** 

# Vztahy

Na tabu Vztahy můžete produktu přiřadit vazby na další produkty. K dispozici jsou 4 typy vazeb: alternativní produkty, křížový prodej, navyšovací prodej a příslušenství.

S takto nastavenými vztahy je pak možné pracovat v šabloně a tyto produkty pak zobrazovat například na detailu produktu.

Nastavení Symetrický vztah znamená, že produkt, na kterém nastavení přidáváte, bude přidán do stejného vztahu s přidávaným produktem.

Pole Seskupování slouží pro práci s příslušenstvím; jedná se v podstatě o identifikátor, pomocí kterého se v šabloně pracuje s příslušenstvím.

# Katalogové kategorie

Na tabu Katalogové kategorie je možné zaškrtnout, do kterých produktových kategorií daný produkt spadá. Na tomto tabu není možné nové kategorie zakládat, k tomu slouží aplikace Strom kategorií.

U dané kategorie můžete také vybrat, zda se jedná o výchozí kategorii produktu (používá se ve feedech a v drobečkové navigaci) a případně také zadat, jakou relevanci má mít produkt v rámci dané kategorie. Pomocí relevance je možné řadit produkty v kategoriích (vyšší relevance znamená vyšší umístění).

# Produktové obrázky a dokumenty

Na tabech Produktové obrázky a Produktové dokumenty je možné nahrát neomezený počet obrázků a dokumentů k produktu. Pro více informací si prosím zobrazte nápovědu přímo pro produktové obrázky (Obrázky a Hromadné nahrání obrázků).

## Produktové URL

Na tabu Produktové URL můžete přidat různé odkazy, které je poté možné zobrazit na detailu produktu. Typicky se jedná například o odkaz na videa na YouTube či Vimeo. Přidat můžete také odkazy na recenze, stažení demoverze, webové stránky výrobce a podobně.

## Pokročilá nastavení

Na tomto tabu najdete následující nastavení:

- Záruka zadejte počet měsíců, po které se na produkt vztahuje záruka. Jedná se o čistě informační pole, které lze zobrazit na detailu produktu.
- Libovolné příslušenství volba ANO znamená, že kterýkoliv koupitelný produkt z katalogu může být zakoupen jako příslušenství pro tento produkt.
- Nové od data nastavte datum, od kterého se bude produkt považovat za systémově nový (pokud zde není datum nastaveno, použije se datum vytvoření produktu). Zobrazení nových produktů se nastavuje v Editoru webu v aplikaci Nabídky produktů.
- Minimální množství a Maximální množství zde je možné nastavit minimální a maximální povolené množství daného produktu, které si zákazník může koupit.
- Relevance používá se pro řazení dle relevance v produktovém katalogu. Čím vyšší číslo, tím má produkt vyšší prioritu (pořadí) ve zobrazení v rámci kategorie (při řazení dle relevance).

# **Panel nástrojů**

V panelu nástrojů jsou k dispozici následující tlačítka:

- Nastavení pro e-shop Přímo v okně můžete pro konkrétní e-shop upravovat dostupnost produktu (pokud produkt není pro nějaký e-shop dostupný, bude se pro něj chovat jako neaktivní), dopravu zdarma a bonusové věrnostní body. Označením e-shopu a kliknutím na tlačítko Upravit můžete pro daný e-shop nastavit:
	- o Dostupnost nedostupný produkt se pro daný e-shop chová jako neaktivní.
	- o Dopravu zdarma pokud zákazník zakoupí produkt, který má tento příznak nastaven, bude mít dopravu zdarma (týká se všech dostupných doprav).
	- o Bonusové věrnostní body po zakoupení produktu zákazník za daný produkt získá navíc daný počet bodů.
	- o Omezení způsobu dopravy zde je možné vybrat dopravy, které bude možné pro dopravu produktu použít. Pokud není v pravém sloupci vybrána žádná metoda, znamená to, že jsou dostupné všechny.
	- o Speciální doručovací metody v nastavení doprav (modul Administrace) je možné některé metody označit jako speciální. Tyto metody se pak nenabízejí v pokladně k výběru, dokud není v košíku produkt, který má tuto speciální metodu nastavenou.
- Pokročilá nastavení
	- o Nastavení skladu toto nastavení slouží pro vložení minimálního počtu kusů produktu, které chcete mít skladem. Jakmile skladová zásoba klesne pod nastavené množství, odešle se notifikační e-mail, že je nedostatek produktu na skladě. Odesílání tohoto e-mailu je potřeba nastavit v modulu Administrace v aplikaci Oznámení.
	- o Externí mapování zde můžete nastavit hodnoty pro externí mapování pro daný produkt (standardně se nastavuje pro celou kategorii). Typicky je možné nastavit speciální název pro danou službu (Heureka, Google Merchant, Zboží a podobně). Stačí kliknout na tlačítko Přidat, vybrat si službu a nastavit konkrétní hodnoty pro daný produkt.
- Varianty toto tlačítko je aktivní pouze pro základní produkty a umožňuje rychlou správu jednotlivých variant, které jsou k danému základnímu produktu přiřazeny.

**BizBYX** 

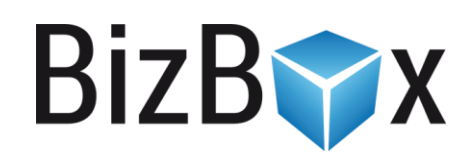

**BizBox, s.r.o.** Roubalova 13 602 00 Brno Česká republika

IČO 293 52 568 DIČ CZ 293 52 568

+420 725 268 999 podpora@bizbox.cz www.bizbox.cz